# (3) PythonでSQLite

専門演習B:Pythonによるデータ分析入門

データベース

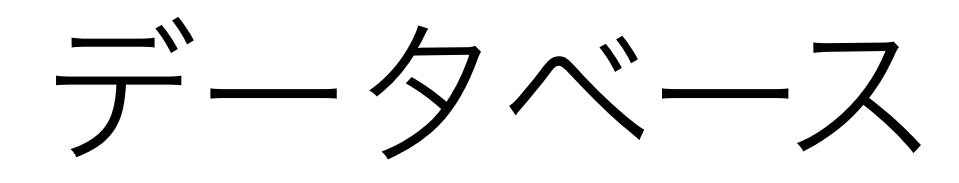

• データベース

- 再利用しやすいように管理されたデータの集合
- 狭義:コンピュータ上でDBMSを用いて管理されるデータの集合
- データベース管理システム(DBMS) • データベースを管理するソフトウェア
- データモデル
	- データベースに格納するデータの構造
- データベース言語(⇔ 問い合わせ言語)
	- DBMSに対して指示を与えデータベースを操作するための言語
	- 機能的にデータ操作・データ定義・データ制御の要素に分類される

# データモデルに基づくデータベースの種類

- 関係データベース/リレーショナルデータベース(RDB)
- 階層型データベース
	- XMLデータベース(XMLDB)
- オブジェクト指向型データベース(OODB)
- NoSQL (Not only SQL)
	- ドキュメント指向データベース

• 表に似た構造でデータとその関係を管理する

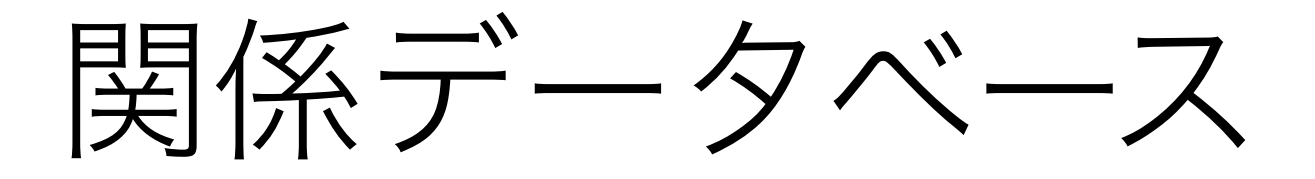

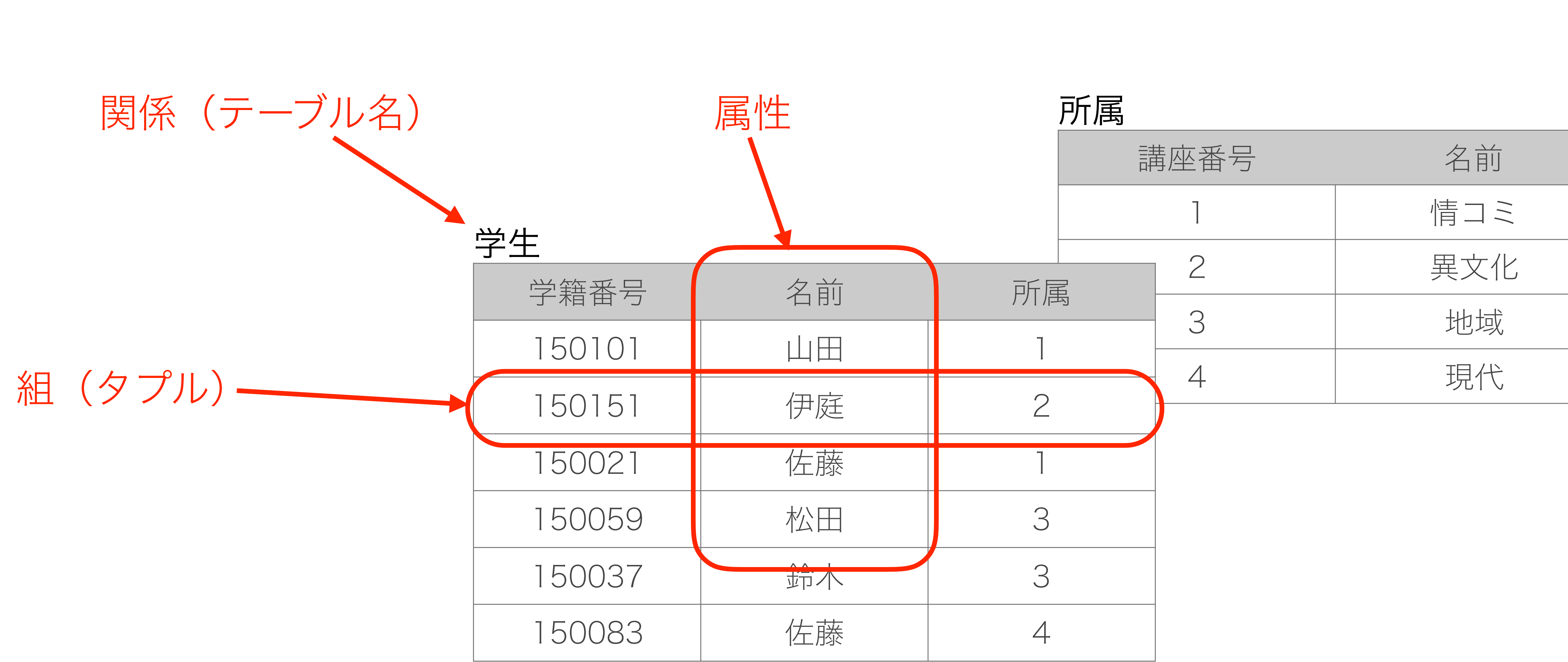

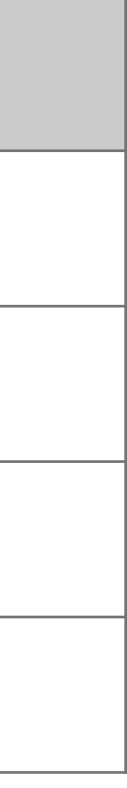

## 代表的なDBMS

- 関係データベース
	- 商用: Oracle DB, Microsoft SQL Server
	- オープンソース: MySQL, PostgreSQL, SQLite
- XMLデータベース
	- Xindice (Apache)
- NoSQL
	- MongoDB, HBase (Apache), Cassandra (Apache)
	- Google BigTable, Amazon DynamoDB (一般利用はできない)

## SQLite

- オープンソースのRDBMS
- アプリケーションに組み込んで利用される
	- 他の多くのDBMSはクライアント・サーバ方式
	- コマンドライン版もある
- SQL92の機能の多くを実装

## データベース言語SQL

- RDBMSのためのデータベース言語
- ISOによって言語仕様の標準化が行われている

## よく使うSQL文

• データ定義

- テーブルの作成: CREATE TABLE
- テーブルの削除: DROP TABLE
- テーブルの変更: ALTER TABLE

• データ操作

- データの挿入:INSERT INTO
- データの更新:UPDATE
- データの削除: DELETE FROM
- データの検索: SELECT

# SQLite3を使ってみる

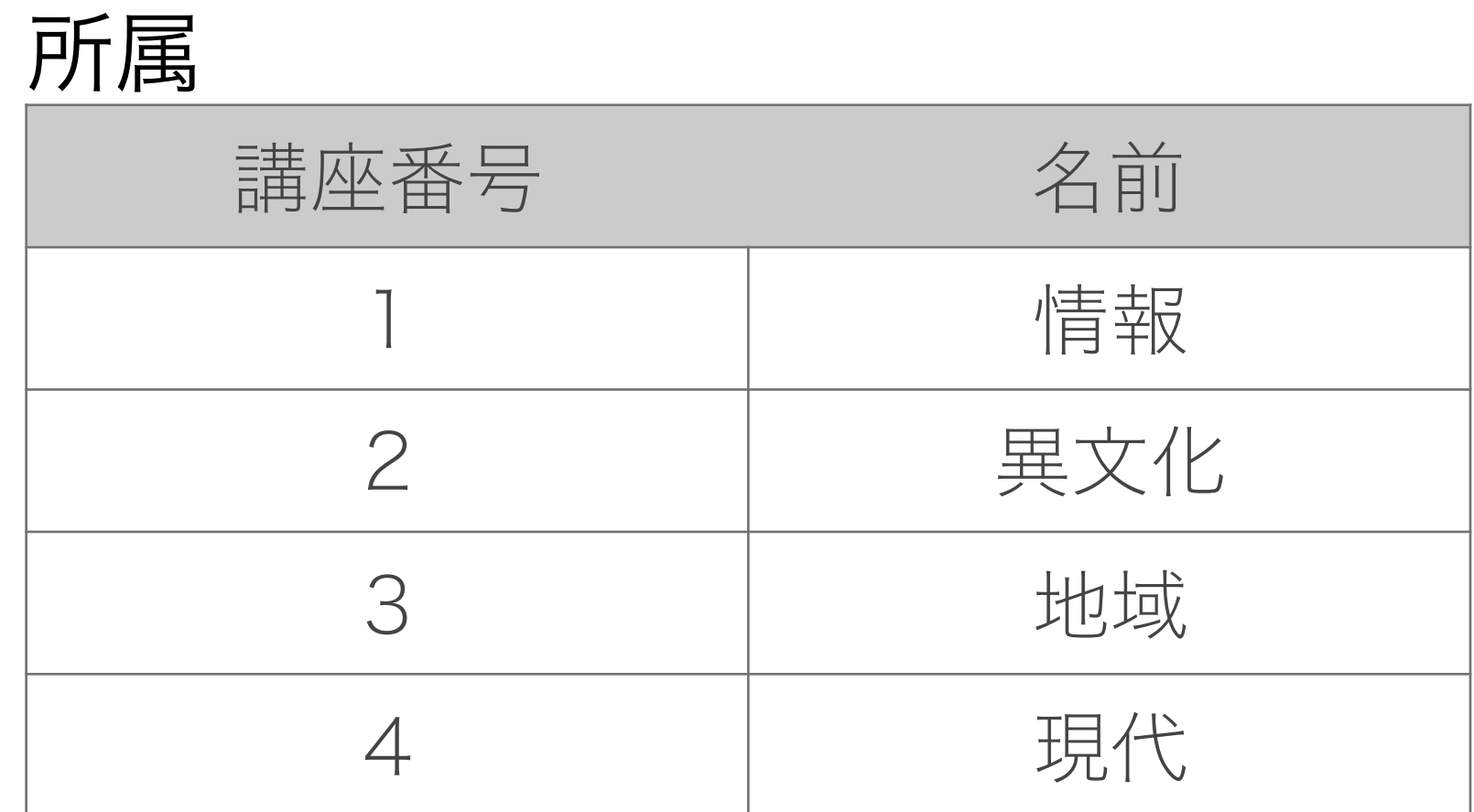

# 次のようなデータベースを作ってみる

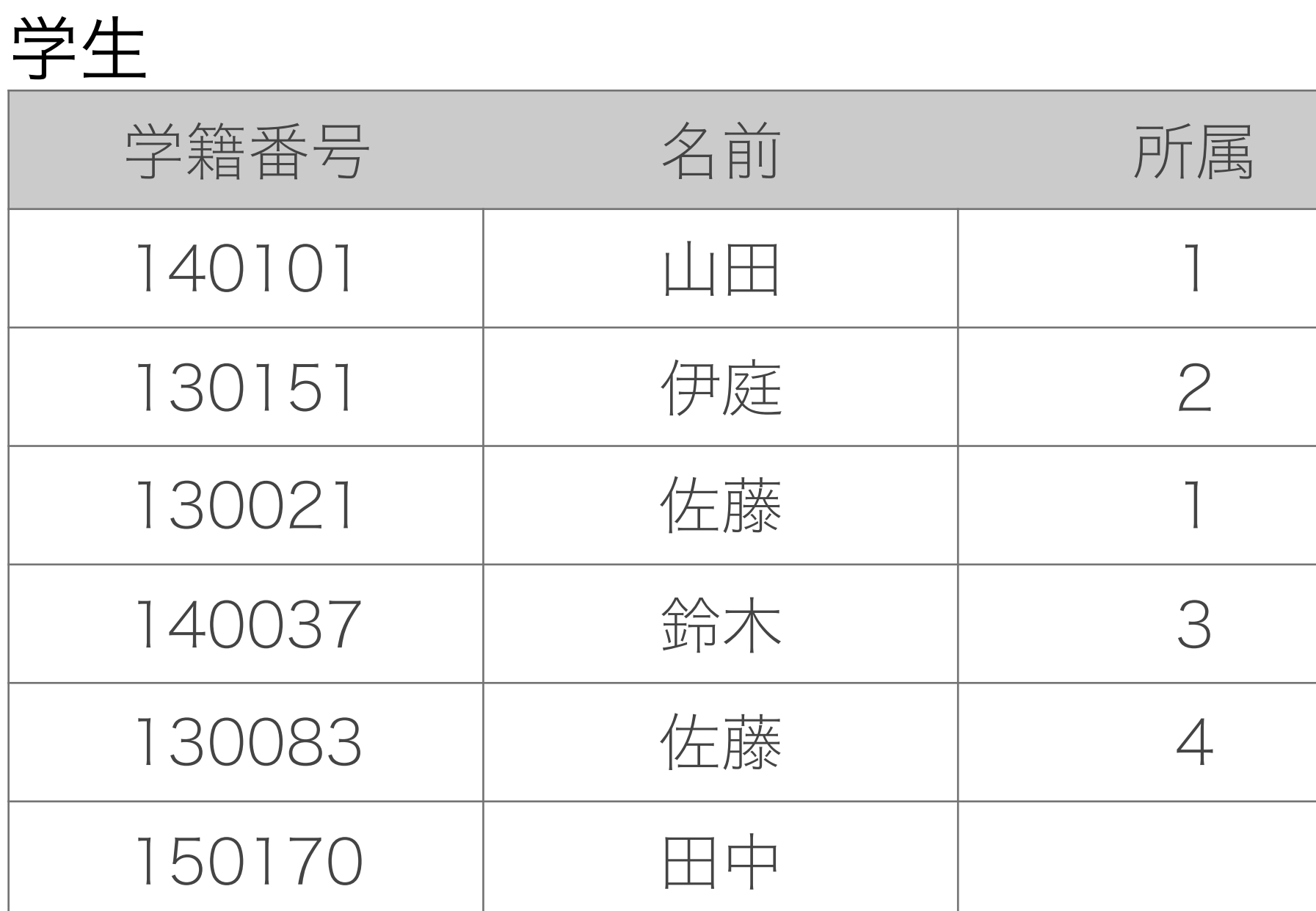

# コマンドライン版のSQLite3の起動と終了

 $S$  sqlite3 student.db SQLite version 3.8.11.1 2015-07-29 20:00:57 Enter ".help" for usage hints. sqlite> .quit  $\varsigma$ 

- -
	-
	-
- 
- - - -
			-
- - -
- 
- 
- -
	-
	-
	-
	-
	-
	-
- 
- 
- 
- 
- 
- 
- 
- 
- -
	- -
		-
	- -
		-
		-
		-
	-
	-
- 
- -
- 
- -
	-
- 
- 
- 
- 
- 
- 
- 
- 
- 
- 
- 
- 
- 
- 
- 
- 
- 
- 
- 
- 
- 
- 
- 
- 
- 
- 

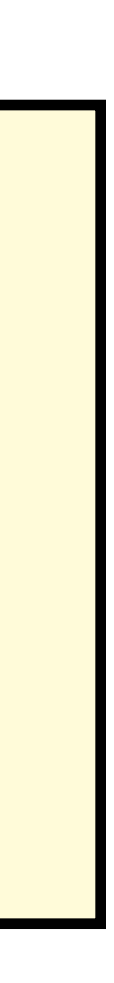

## テーブルの作成

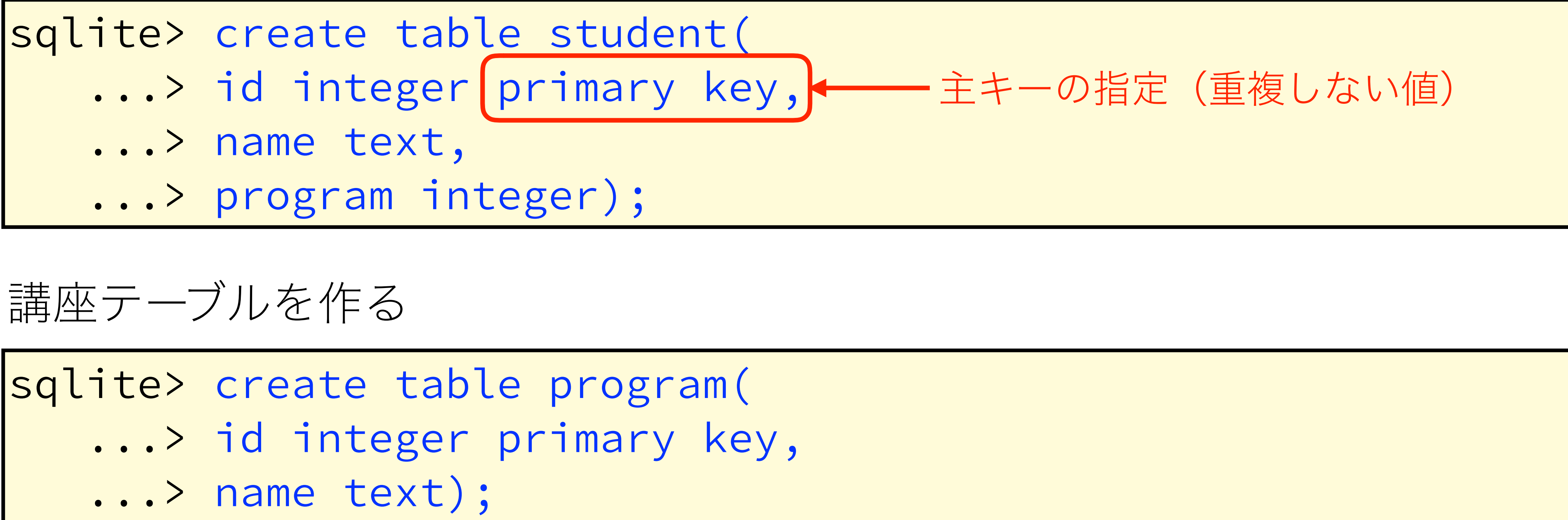

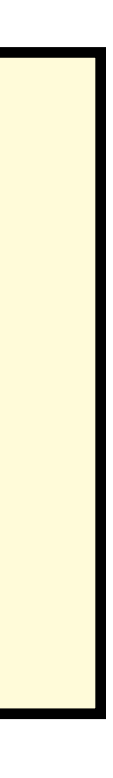

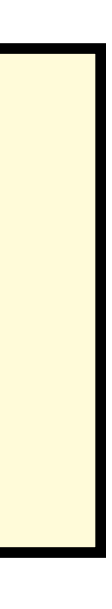

## 学生テーブルを作る

## どんなテーブルがあるか確認

## テーブルの名前

sqlite> .tables program student sqlite>

テーブルのスキーマの確認

sqlite> .schema student CREATE TABLE student(id integer primary key, name text, program integer); sqlite>

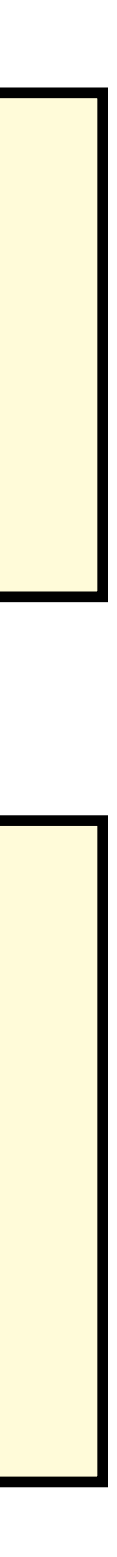

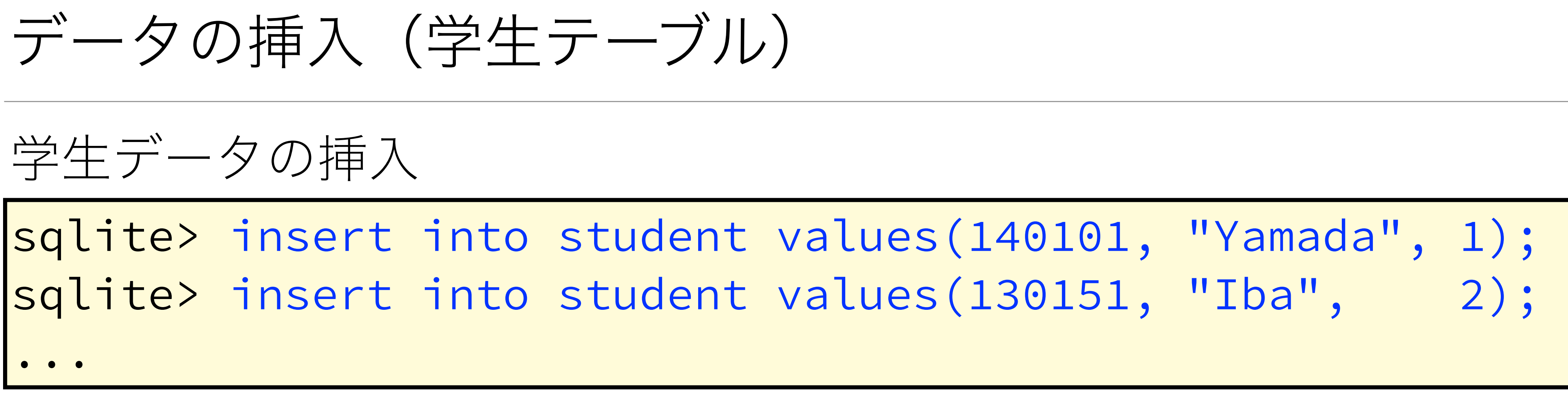

sqlite> insert into student values(150170, "Tanaka", null); 欠損のあるデータの挿入 【方法1】 【方法2】

sqlite> insert into student(id, name) values(150170, "Tanaka");

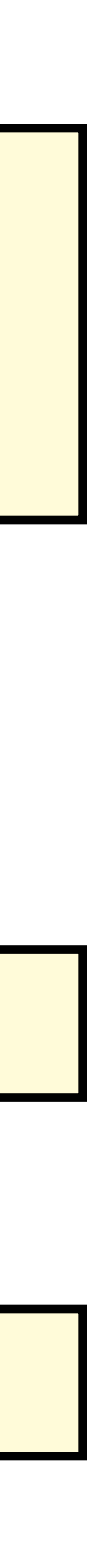

# データの挿入(講座テーブル)

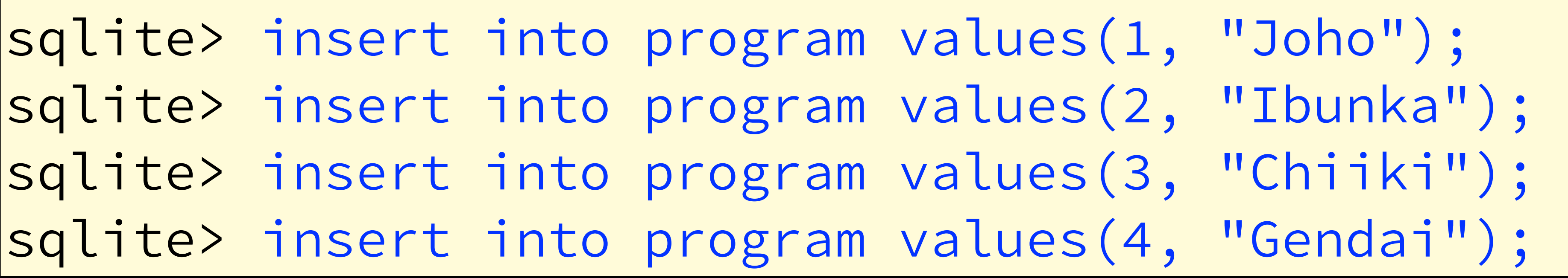

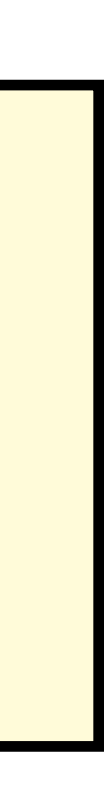

## 講座データの挿入

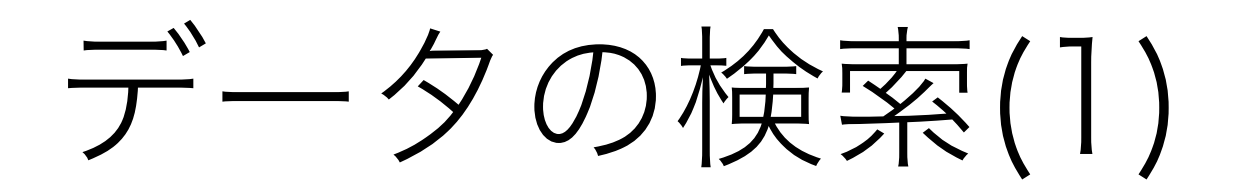

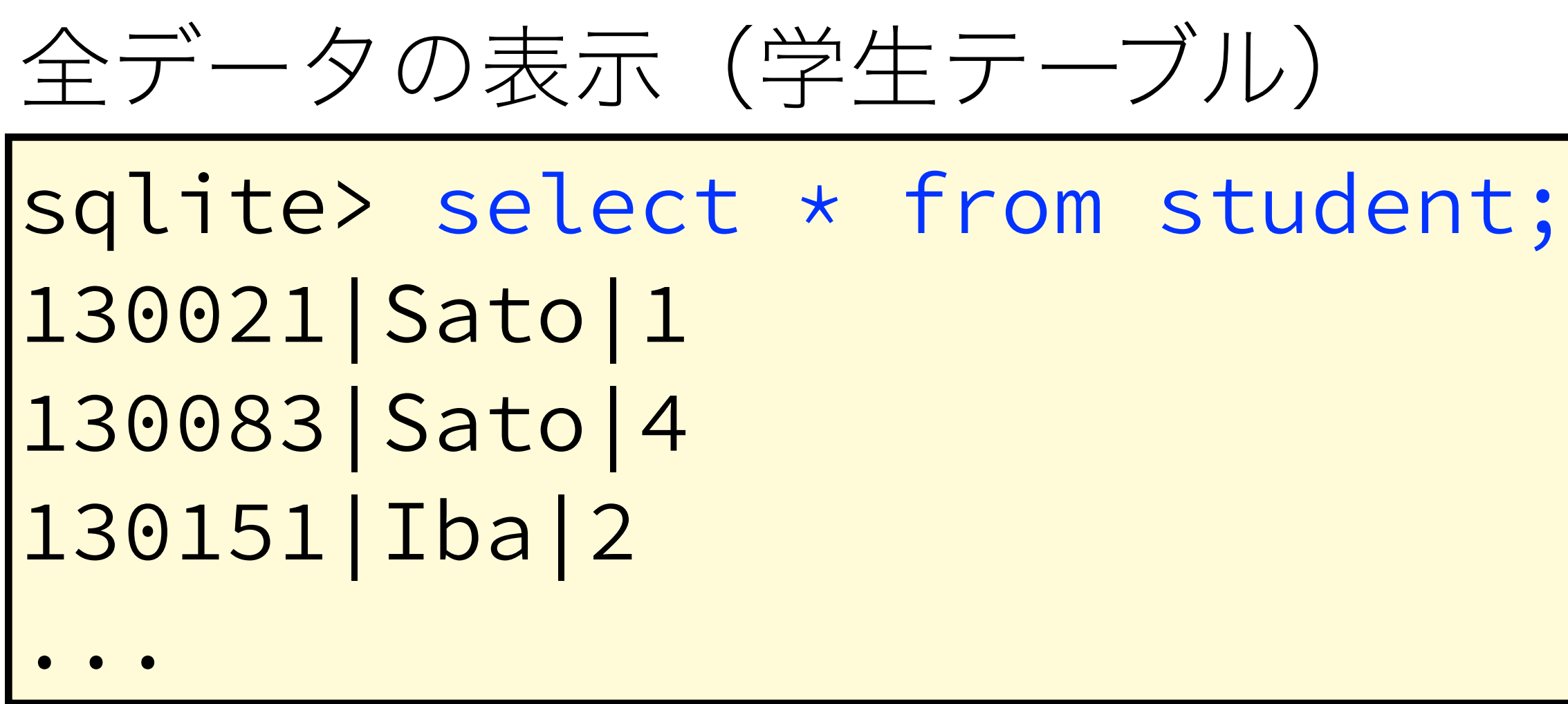

学番(id)が140000より小さい学生の検索

 $\sqrt{s}$ qlite> select \* from student where id < 140000; 130021 | Sato | 1 130083 | Sato | 4 |130151| Iba|2

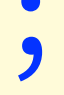

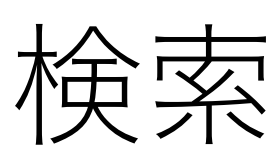

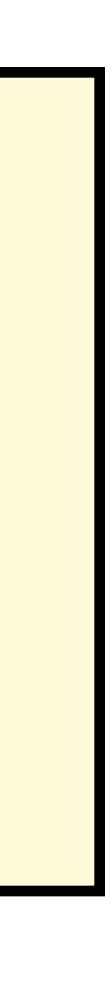

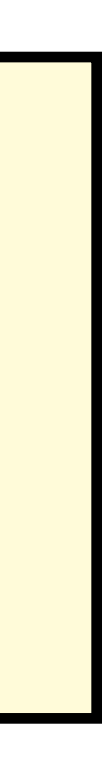

## データの検索(2)

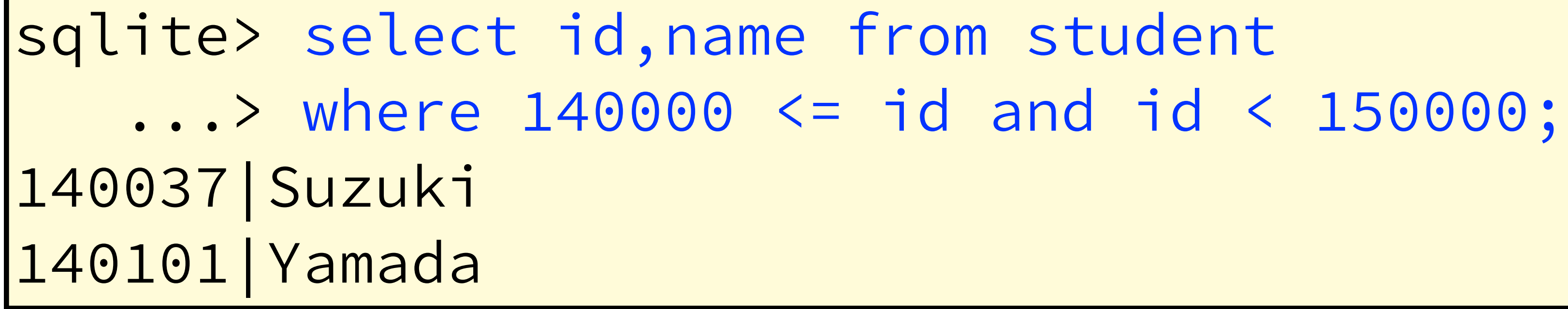

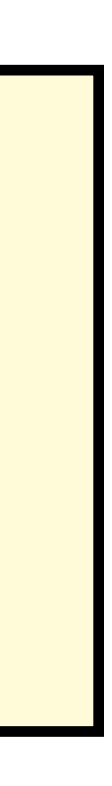

## 学番が140000以上150000未満の学生の学番と名前

## 表の統合(1)

## 所属講座がある全学生データの表示

Salite> select \* from student inner join program on  $student.program == program.id;$ 130021 | Sato | 1 | 1 | Joho 130083 | Sato | 4 | 4 | Gendai 130151 | Iba | 2 | 2 | Ibunka 140037 | Suzuki | 3 | 3 | Chiiki 140101 | Yamada | 1 | 1 | Joho

## \*15年度生の「田中」は所属講座がないので表示されない。

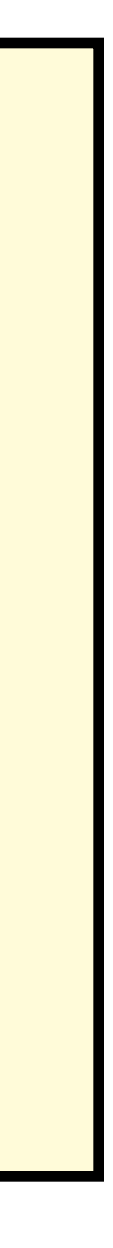

## 表の統合(2)

## 全学生データの表示(学番,名前,講座)

sqlite> select student.id,student.name,program.name from student left join program on student.program == program.id; 130021 | Sato | Joho 130083 | Sato | Gendai  $|130151|$   $Iba|$   $Ibunka$ 140037 | Suzuki | Chiiki 140101 | Yamada | Joho |150170 | Tanaka |

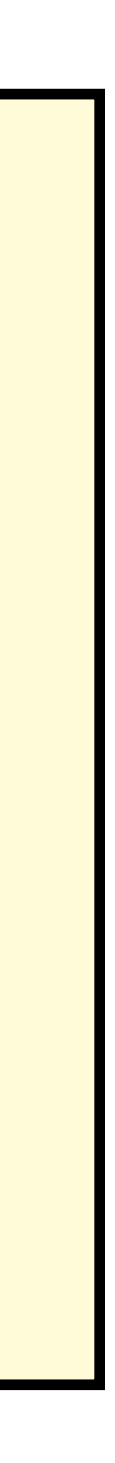

# SELECTに名前を設定

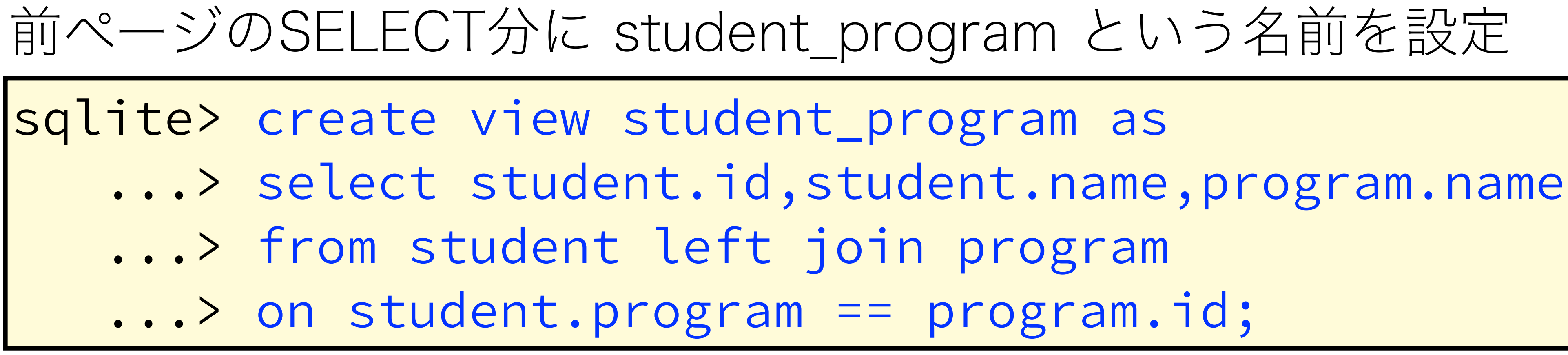

- 
- 
- -

## \*ビューは概ねテーブルと同様に扱える。

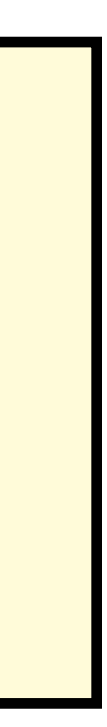

# PythonでSQLite3を使う

# 簡単なサンプルプログラム

```
#!/usr/bin/env LC_ALL=ja_JP.utf-8 python
\# -*- coding: utf-8 -*-
import sqlite3
import sys
reload(sys)
sys.setdefaultencoding('utf-8')def insertItem(name, price):
cur.execute(u"insert into 商品(品名, 単価) values(?, ?)", (name, price))
conn = sqlite3.connect("test_data.db")cur = conn.cursor()sql = u""create table 商品(
    id integer primary key autoincrement,
    品名 text,
    単価 integer
\big) !! !! !!
cur.execute(sql)
                                                                    |insertItem(u"JYI", 100)|insertItem(u"'' , 150)|insertItem(u" \ \mathcal{I} \ \mathcal{F} \ \vec{\lrcorner}\ \text{''}, \ \ 300)C = cur.execute(u"select \star from 商品")
                                                                    | for id, name, price in c:
                                                                    print("%s: %s: %s"%(id, name, price))
                                                                    |conn.commit()|conn.\text{close}()
```
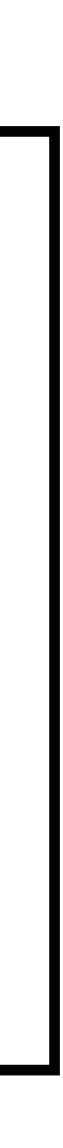

## 【初めにやること】

- SQLite3ライブラリのインポート import sqlite3
- データベースファイルへの接続

 $conn = sqlite3.connect$ (データベースファイル名)

## 【最後にやること】

• データベースの更新(ファイルへの書き込み)

 $conn.$ commit $()$ 

• データベースファイルとの接続の終了

conn.close()

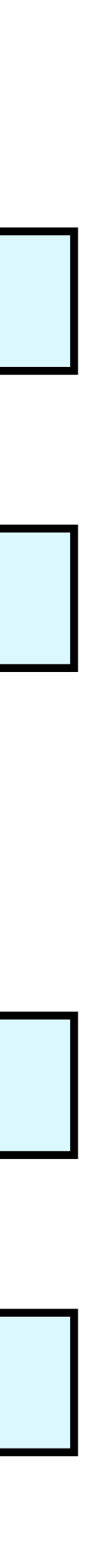

# SQLite3利用の基本

• SQL文の実行

|cur.execute(SQL文) ← 日本語を含む場合は Unicode 文字列

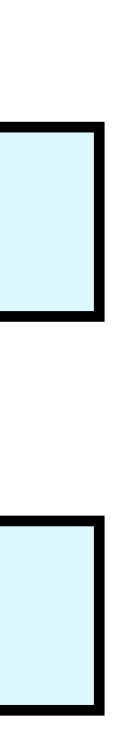

# SQLite3でのSQL文の実行

· カーソル (SQL実行用オブジェクト) の生成

 $cur = conn.Cursor()$ 

# SQLite3でのSQL文の使い方

- 戻り値のない場合
- 戻り値のある場合(戻り値はカーソル)
- 
- 戻り値を for 文で表示

|for id, name in c: print(u"id:%s 品名:%s"%(id,name))

• 戻り値をリストで取得

 $\text{items} = \text{c.fetchall}()$ 

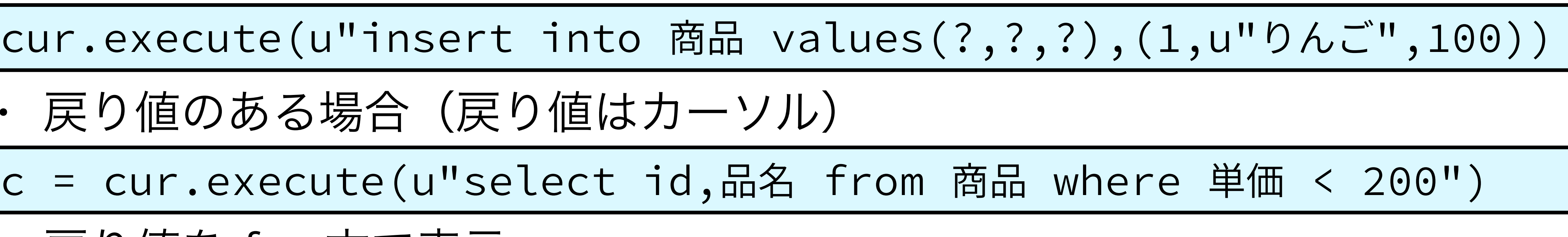

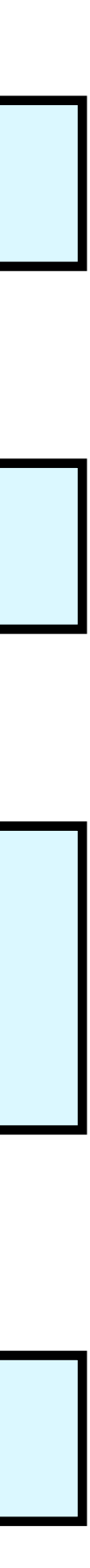